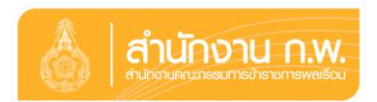

## **ค าอธิบายขั้นตอนการลงทะเบียนตอบรับเข้าร่วมงานวันข้าราชการพลเรือน ประจ าปี พ.ศ. ๒๕๕๙**

**ขั้นตอนที่ ๑ :** เข้าระบบลงทะเบียนกลางของ สำนักงาน ก.พ. ที่ <u>http://register.ocsc.go.th</u> **ขั้นตอนที่ ๒ :** การล็อกอินเพื่อเข้าสู่ระบบ

> ๒.๑ กรณีเป็นข้าราชการที่มีบัญชีผู้ใช้ ให้ทำการล็อกอินชื่อผู้ใช้และรหัสผ่าน เพื่อเข้าสู่ระบบ

๒.๒ กรณีเป็นข้าราชการที่ไม่มีบัญชีผู้ใช้ ให้สร้างบัญชีผู้ใช้ใหม่ โดยดำเนินการกรอก รายละเอียดข้อมูลผู้ใช้ใหม่ให้ครบถ้วน บันทึกข้อมูล แล้วนำบัญชีผู้ใช้และ รหัสผ่านที่สร้างขึ้น ล็อกอินเข้าสู่ระบบ

**ขั้นตอนที่ ๓ :** เลือกหลักสูตร

ี เมื่อทำการล็อกอินเข้าสู่ระบบฯ แล้ว ให้เลือกเมนู "หลักสูตรทั้งหมด" เลือกตามกลุ่ม "คุณธรรม จริยธรรมและวัฒนธรรมองค์กร" และคลิกเลือก "วันข้าราชการพลเรือน ประจำปี พ.ศ. ๒๕๕๙"

**ขั้นตอนที่ ๔ :** กรอกรหัสผ่าน **ตามสิ่งที่ส่งมาด้วย ๓**

**ขั้นตอนที่ ๕ :** การลงทะเบียนเข้าร่วมงาน

 ๕.๑ เลือก "ลงทะเบียน" เพื่อกรอกข้อมูลและระบุกิจกรรมที่ประสงค์ จะเข้าร่วมงาน

 ๕.๒ เมื่อกรอกข้อมูลครบถ้วนแล้ว กดปุ่ม "Save Registration" เพื่อบันทึกข้อมูล **ขั้นตอนที่ ๖ :** การตรวจสอบรายชื่อผู้ลงทะเบียนเข้าร่วมงาน

> เลือกเมนู "หลักสูตรทั้งหมด" เลือกกลุ่ม "คุณธรรม จริยธรรมและวัฒนธรรมองค์กร" แล้วคลิกเลือก "รายชื่อ" ที่แถบเมนู "วันข้าราชการพลเรือน ประจำปี พ.ศ. ๒๕๕๙"

---------------------------------------------

## **ค าแนะน า**

- ๑. ข้าราชการพลเรือนดีเด่น ควรลงทะเบียนตอบรับด้วยตนเอง
- ๒. ระบบจะจัดเก็บข้อมูลส่วนตัวของท่านเป็นความลับ
- .๓. ข้าราชการพลเรือนสามัญสามารถนำบัญชีผู้ใช้และรหัสผ่านดังกล่าวสำหรับการลงทะเบียนเข้ารับ การฝึกอบรมหลักสูตรอื่น ๆ ของส านักงาน ก.พ. ได้
- ๔. กรุณาลงทะเบียนตอบรับฯ **ภายในวันพฤหัสบดีที่ ๒๔ มีนาคม ๒๕๕๙**
- ๕. สอบถามรายละเอียดเพิ่มเติมได้ที่
	- ปัญหาการลงทะเบียน : ศูนย์เทคโนโลยีสารสนเทศ ส านักงาน ก.พ. โทรศัพท์ ๐ ๒๕๔๗ ๑๐๘๐
	- -สอบถามข้อมูลการเข้าร่วมกิจกรรม : ศูนย์ส่งเสริมจริยธรรม โทรศัพท์ ๐ ๒๕๔๗ ๑๗๑๐